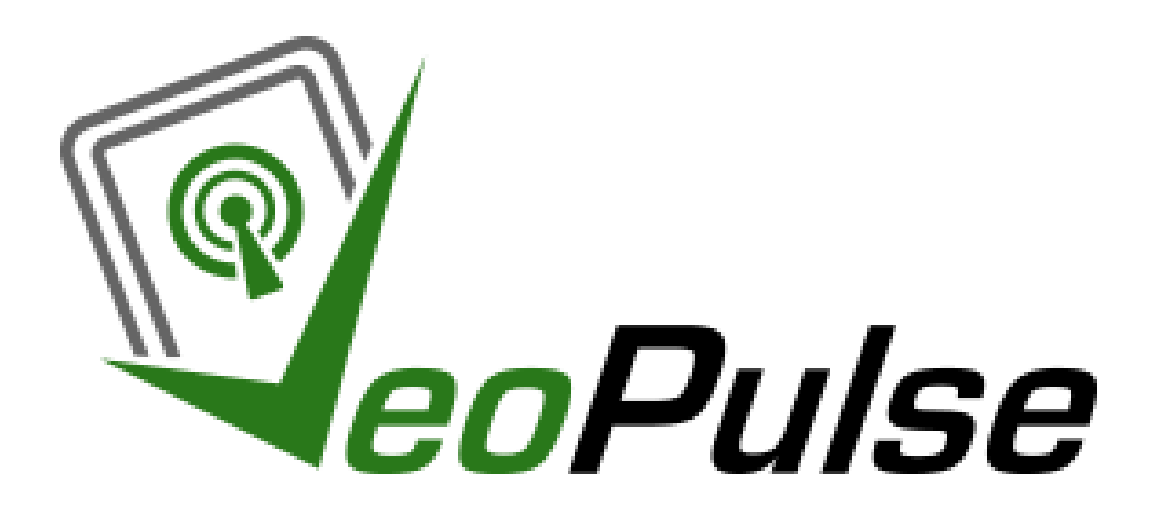

# **USARE COMANDI VOCALI CON IL KIT VIVAVOCE**

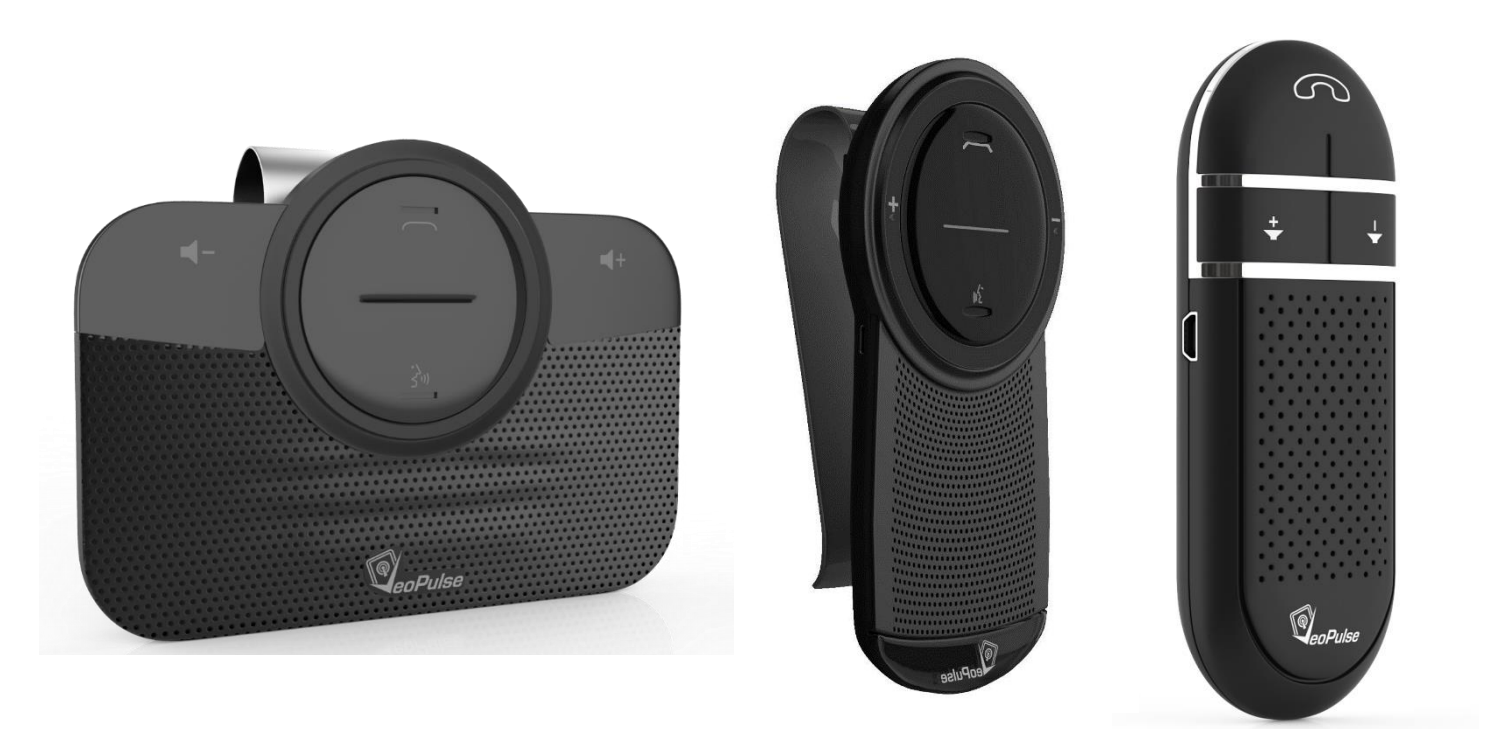

# Indice

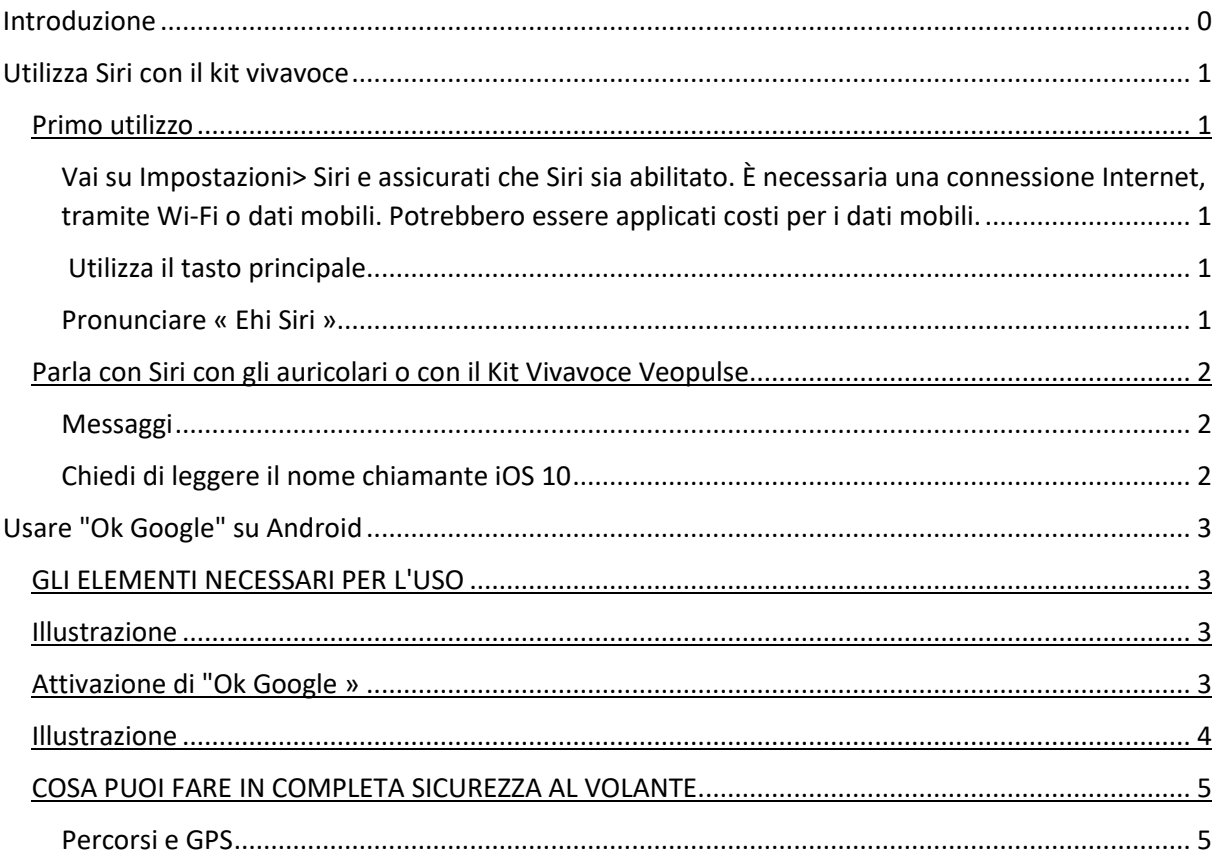

# Introduzione

<span id="page-1-0"></span>Questa guida ti consente di utilizzare i comandi vocali. È presente una guida per gestire alcuni degli usi dei comandi vocali con il kit vivavoce. Puoi porre le tue domande in modo più preciso contattandoci all'indirizzo e-mail contact@veopulse.com. Vogliamo anche sottolineare che tutte le informazioni vengono fornite dai siti ufficiali Apple, Google e Samsung.

Qualsiasi commento o suggerimento a riguardo è ben accetto.

# Utilizza Siri con il kit vivavoce

## <span id="page-2-1"></span><span id="page-2-0"></span>**Primo utilizzo**

<span id="page-2-2"></span>Vai su Impostazioni> Siri e assicurati che Siri sia abilitato. È necessaria una connessione Internet, tramite Wi-Fi o dati mobili. Potrebbero essere applicati costi per i dati mobili.

<span id="page-2-3"></span>**Utilizza il tasto principale**

Tieni premuto il pulsante principale finché Siri non si apre, quindi pronuncia la tua richiesta. **« Ehi Sir, chiama Mamma»**

<span id="page-2-4"></span>**Pronunciare « Ehi Siri »**

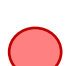

Puoi usare Siri senza premere il tasto Home o il tasto laterale. Per prima cosa, assicurati che "Ehi Siri" sia attivo in Impostazioni > Siri e Cerca > Ascolta "Ehi Siri".

Con iPhone 6s o più recenti o iPad Pro\*, puoi usare "Ehi Siri" in qualsiasi momento.

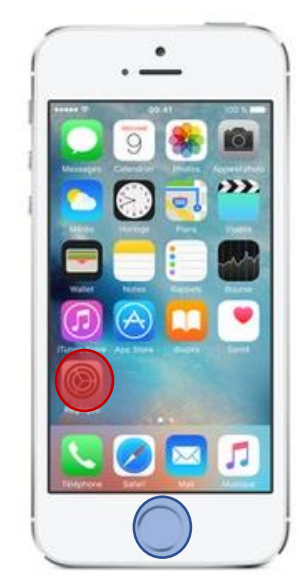

<span id="page-2-5"></span>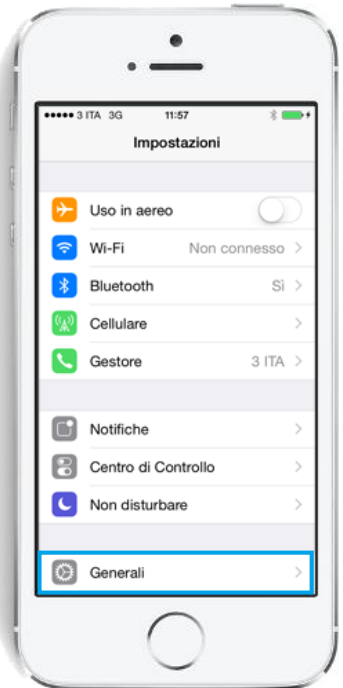

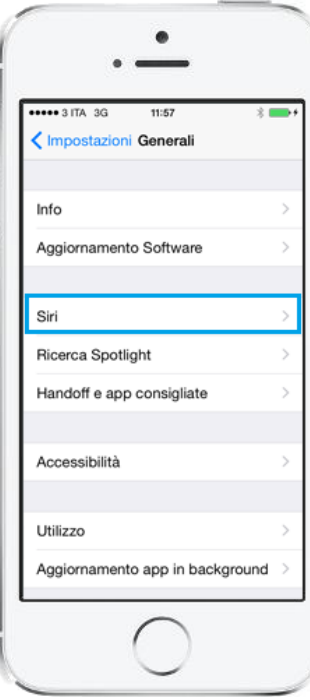

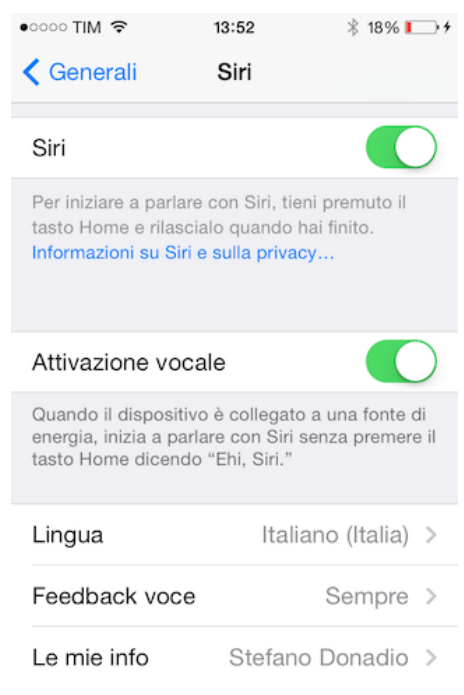

## **Parla con Siri con gli auricolari o con il Kit Vivavoce Veopulse**

Se stai utilizzando auricolari dotati di comandi o un altro tipo di dispositivo Bluetooth, tieni premuto il pulsante centrale o quello per effettuare le chiamate finché non senti un segnale acustico, quindi fai la tua richiesta.

<span id="page-3-0"></span>Puoi anche premere direttamente il pulsante di comando vocale del kit vivavoce

## **Messaggi**

Siri adatta il suo comportamento in base al modo in cui sei connesso. Una volta effettuato effettuato l'accesso, Siri legge i tuoi messaggi in modo che tu possa approvarli prima di inviarli.

### <span id="page-3-1"></span>**Chiedi di leggere il nome chiamante iOS 10**

La funzione Leggi nome chiamante è disattivata come impostazione predefinita, ma puoi attivarla ed impostarla in Impostazioni > Telefono > Leggi nome chiamante.

Puoi chiedere di leggere il nome chiamante di tutte le chiamate in arrivo, solo per le chiamate mentre sei in macchina o mentre usi gli auricolari o solo per le chiamate con gli auricolari.

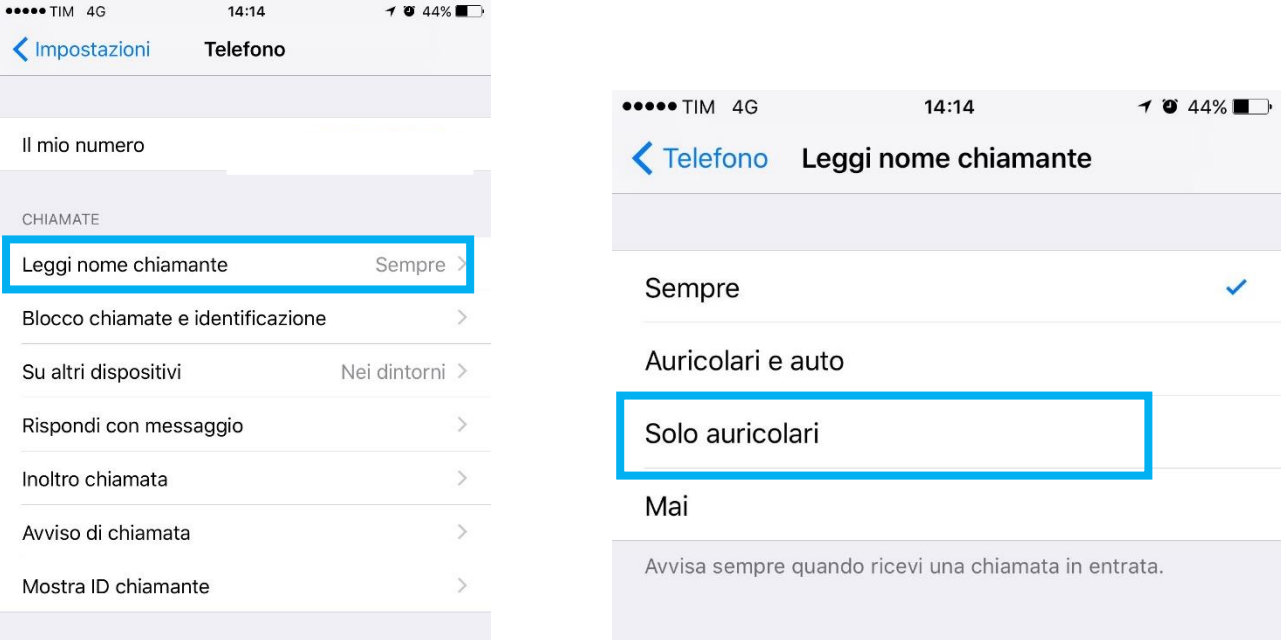

### *Sono disponibili 4 opzioni:*

- Mai: impostazione predefinita
- Sempre: con o senza auricolari collegati o collegati e non con il sistema Bluetooth dell'automobile
- Auricolari e auto: annuncia l'unicità quando gli auricolari sono collegati o collegati tramite Bluetooth o collegati al sistema Bluetooth dell'automobile
- Solo auricolari: annuncia l'unicità quando gli auricolari sono collegati o collegati tramite Bluetooth

Si consiglia l'opzione solo auricolari

# Usare "Ok Google" su Android

## <span id="page-4-1"></span><span id="page-4-0"></span>**GLI ELEMENTI NECESSARI PER L'USO**

- App Google 3.5 o superiore
- Android 4.4
- Parametro Attività vocale e audio attivato

Vai su "Impostazioni", quindi seleziona "Informazioni sul telefono" o "Informazioni sul dispositivo"

#### <span id="page-4-2"></span>**Illustrazione**

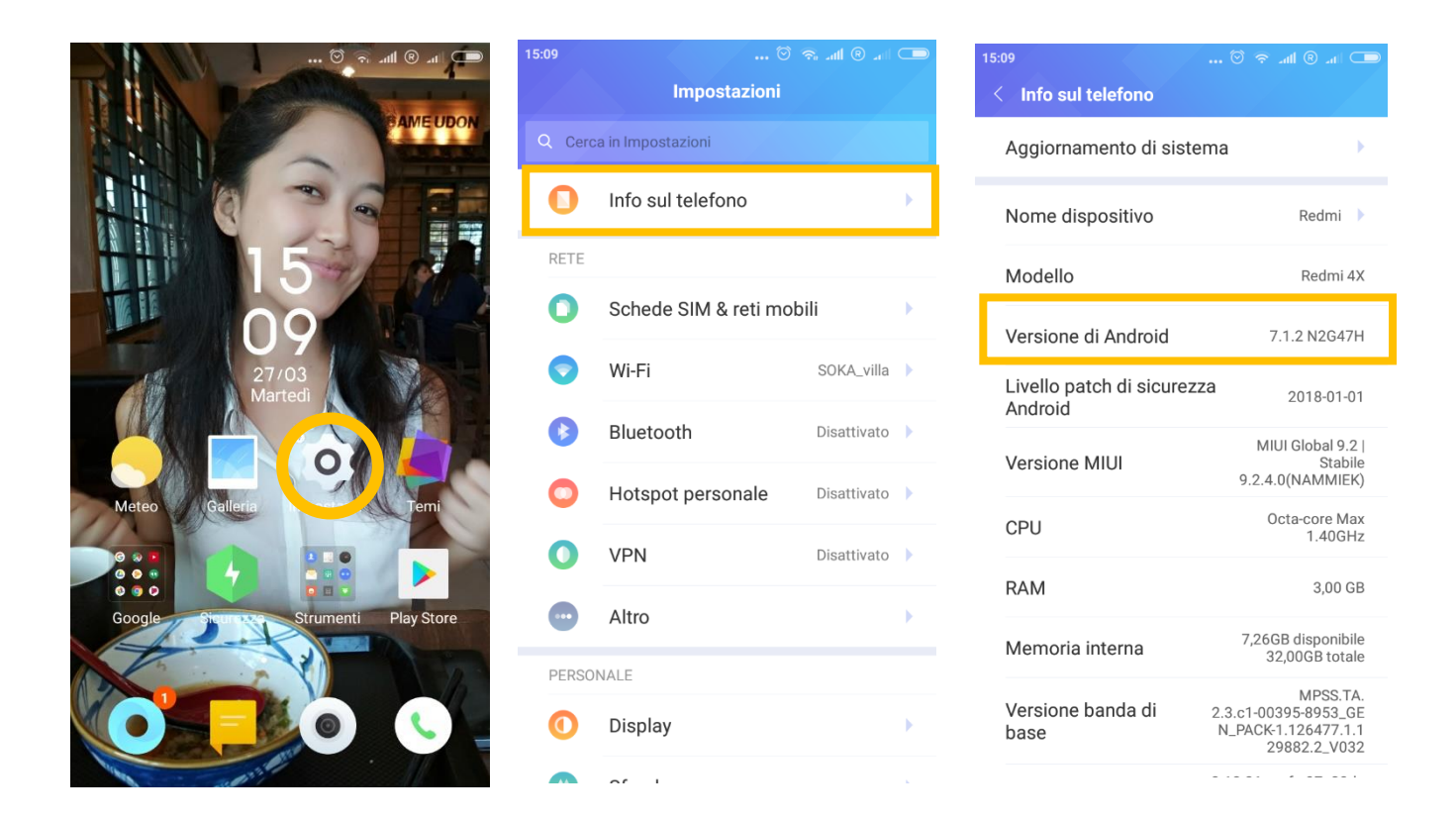

### <span id="page-4-3"></span>**Attivazione di "Ok Google**

- 1. Assicurati di avere l'ultima versione dell'app Google. Per scaricare l'ultima versione, visita la pagina [dell'app Google sul Play Store](https://play.google.com/store/apps/details?id=com.google.android.googlequicksearchbox) e premi **Aggiorna**.
- 2. Apri l'app Google. G
- 3. In basso a destra, premi Menu  $\equiv$   $\geq$  **Impostazioni**.
- 4. Premi **Voce Voice Match**.
- 5. Attiva l'opzione "Dall'app Google".

### <span id="page-5-0"></span>**Illustrazione**

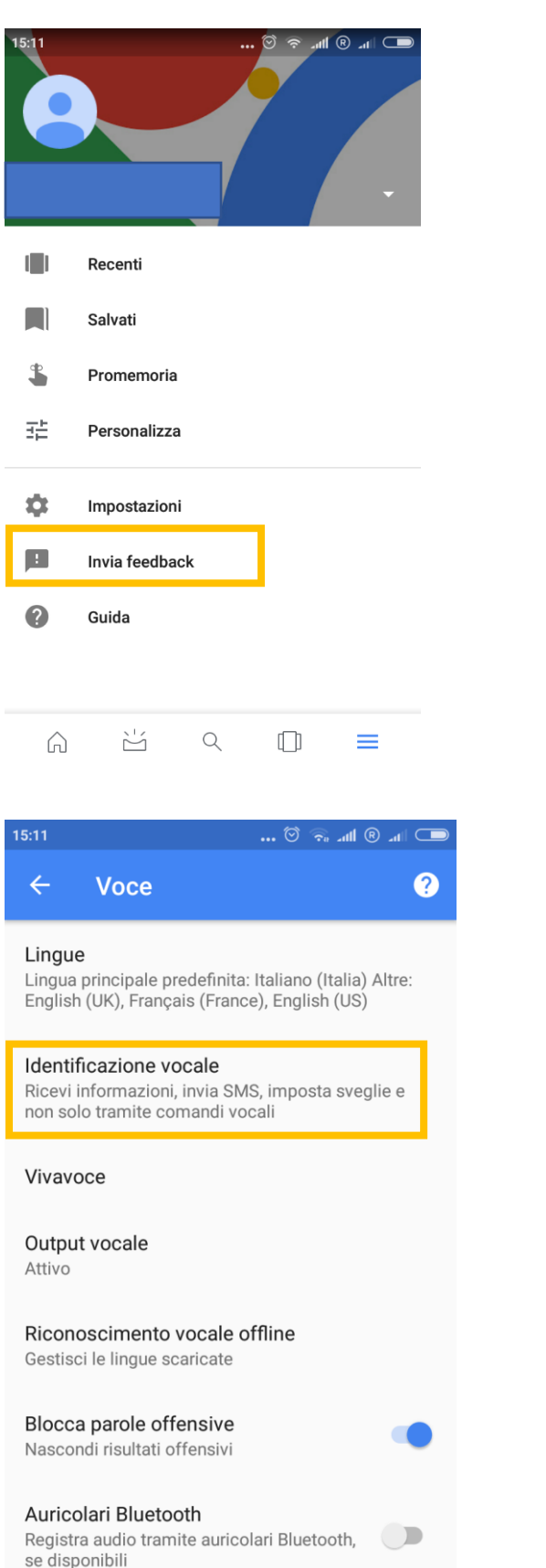

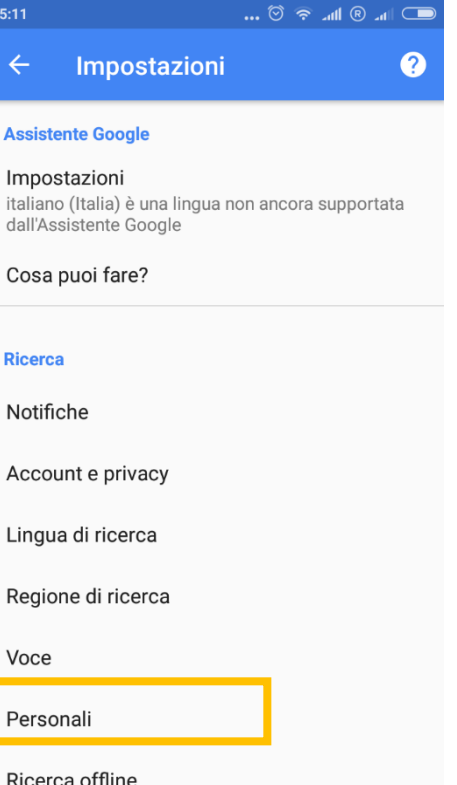

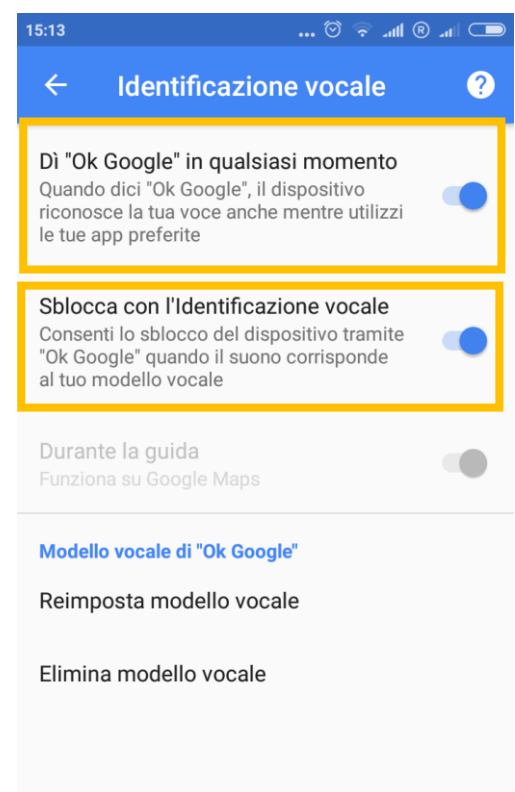

## <span id="page-6-0"></span>**COSA PUOI FARE IN COMPLETA SICUREZZA AL VOLANTE**

### **Contatta i tuoi parenti**

**Chiama un amico:** "Chiama mamma".

**Invia un SMS ad un amico:** "Invia un SMS a Julien per dirgli che sono in ritardo di cinque minuti".

**Invia una e-mail:** "Invia una e-mail a Christine, oggetto nuove scarpe, messaggio, non vedo l'ora che tu veda le mie nuove scarpe, punto"

### <span id="page-6-1"></span>**Percorsi e GPS**

**Ottieni indicazioni:** "Itinerario per Tolosa" o "Itinerario per 129, avenue de la justice, Montpellier"

**Cerca indirizzi nelle vicinanze:** "Dov'è il panificio più vicino?